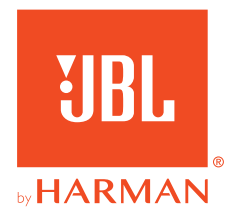

# **JBL QUANTUM300**

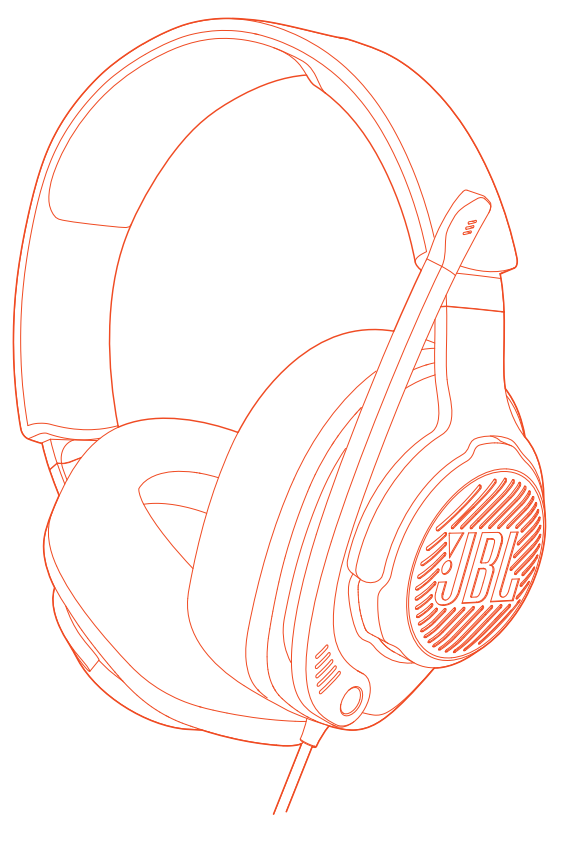

### MANUAL DO PROPRIETÁRIO

# ÍNDICE

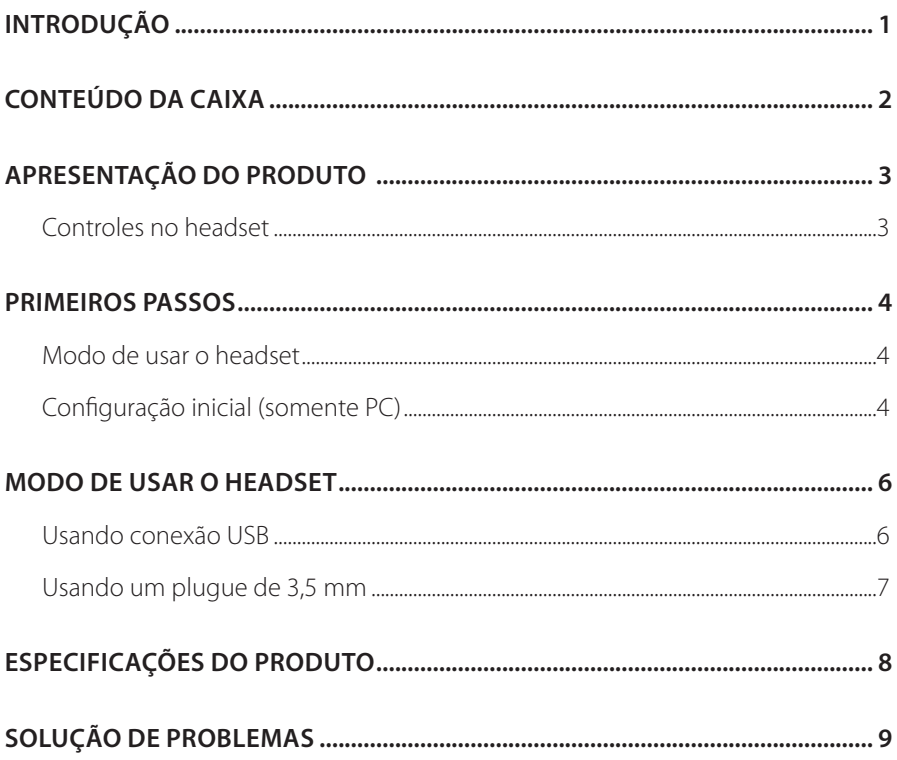

## <span id="page-2-0"></span>**Introdução**

Muito obrigado por adquirir este produto! Este manual contém informações sobre o JBL QUANTUM300, um headset especial para games. Leia cuidadosamente o manual. Ele contém uma descrição do produto e instruções passo-a-passo sobre como instalar e começar a usar. Antes de começar a usar o headset, leia cuidadosamente todas as instruções de segurança.

Se tiver alguma dúvida sobre o produto ou o modo de usá-lo, procure o seu revendedor ou a assistência técnica ou acesse www.JBLQuantum.com.

# <span id="page-3-0"></span>**Conteúdo da caixa**

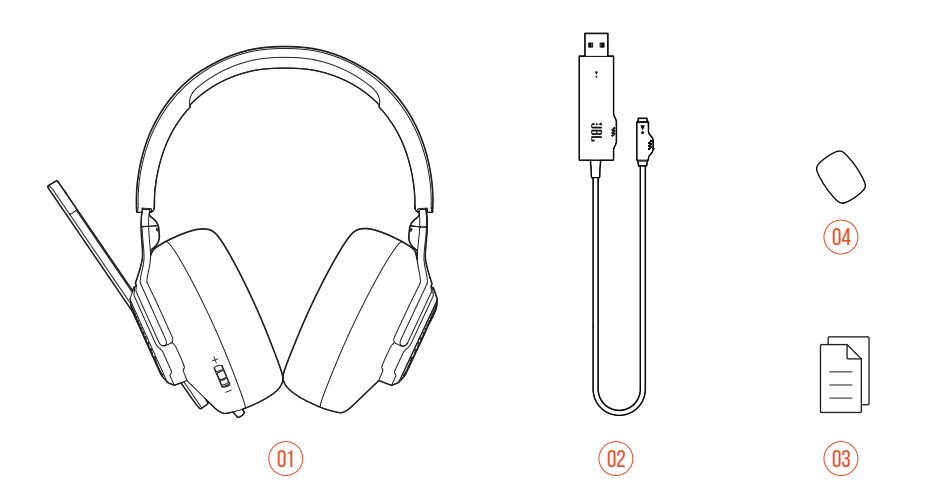

- 01 Headset JBL QUANTUM300
- 02 Adaptador de áudio USB
- 03 Guia de Início Rápido, Cartão de Garantia e Ficha de Segurança
- 04 Microfone tipo boom com espuma antirruído

## <span id="page-4-0"></span>**APRESENTAÇÃO DO PRODUTO**

### **Controles no headset**

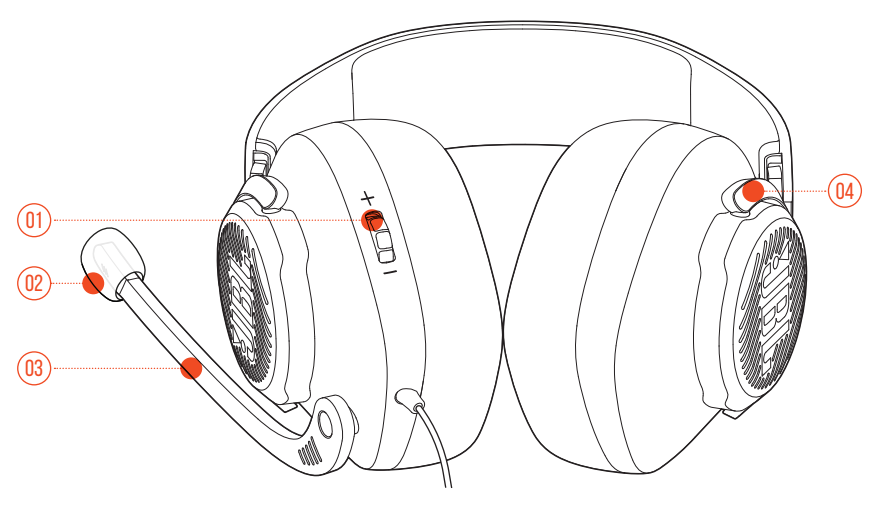

- 01 Controle de volume +/-
	- **•** Ajusta o volume do headset
- 02 Espuma de microfone destacável
- 03 Microfone direcional tipo boom
	- **•** Mova para cima para desligar ou para baixo para ligar o microfone.
- 04 Concha dobrável

## <span id="page-5-0"></span>**Primeiros passos**

### **Modo de usar o headset**

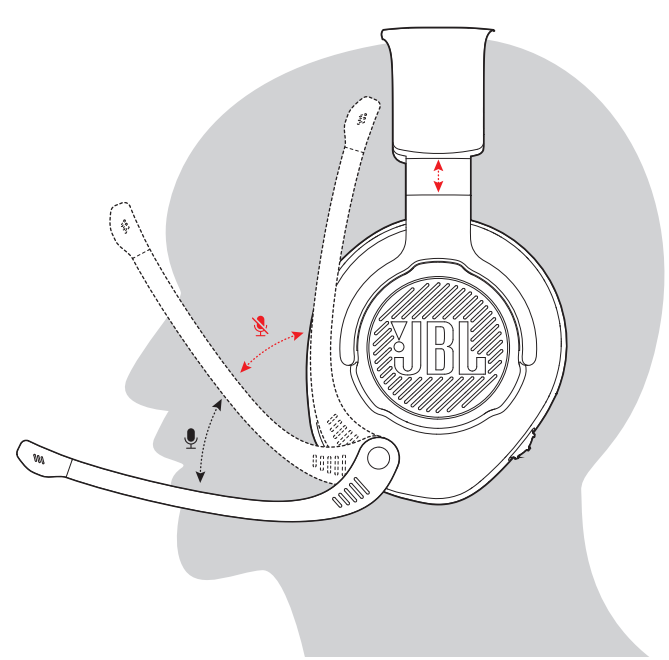

- **1.** Coloque o lado marcado com **L** sobre o ouvido esquerdo e o lado com **R** sobre o ouvido direito.
- **2.** Coloque as almofadas e o arco em uma posição confortável.
- **3.** Se necessário, ajuste o microfone.

### **Configuração inicial (somente PC)**

Baixe JBL QuantumENGINE (jblquantum.com/engine) para acessar tecnologias de áudio de 3D Quantum

### **Requisitos de software**

Plataforma: Somente Windows 7 ou Windows 10 (64 bits)

500 MB de espaço livre no disco rígido

#### **DICA:**

- **•** O QuantumSURROUND e o DTS Headphone:X V2.0 estão disponíveis apenas para Windows. Para usar esses recursos, é preciso instalar um software.
- **1.** Conecte o headset ao PC usando uma conexão USB. (Ver ["Usando conexão USB"](#page-7-1).)
- **2.** Acesse **Sound Settings** (Configurações de Som) > **Sound Control Panel** (Painel de controle de som).
- **3.** Em **Playback** (Som), selecione **JBL QUANTUM300** e depois **Set Default** (Definir como padrão).
- **4.** Em **Recording** (Gravação), selecione **JBL QUANTUM300** e depois **Set Default** (Definir como padrão).
- **5.** No aplicativo de chat, selecione **JBL QUANTUM300** como dispositivo de áudio padrão.
- **6.** Siga as instruções na tela para personalizar suas configurações de som.

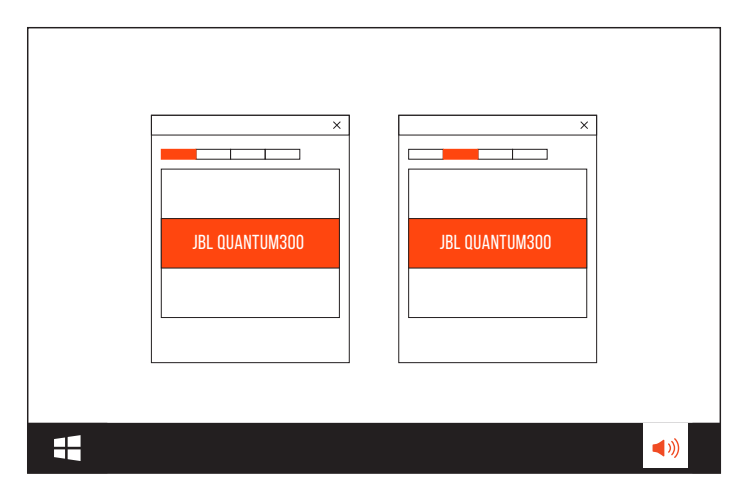

## <span id="page-7-0"></span>**Modo de usar o headset**

### <span id="page-7-1"></span>**Usando conexão USB**

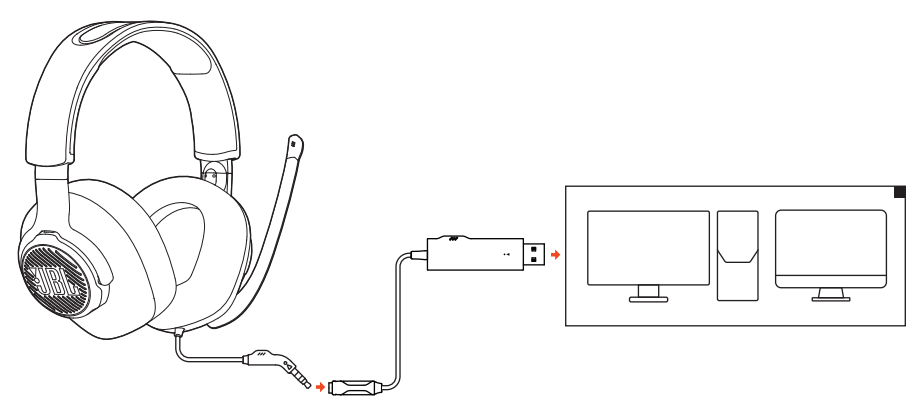

- **1.** Conecte o cabo USB do adaptador de áudio USB a uma porta USB-A do PC ou Mac.
- **2.** Conecte o plugue de 3,5 mm do headset ao adaptador de áudio USB.

#### **Funções básicas**

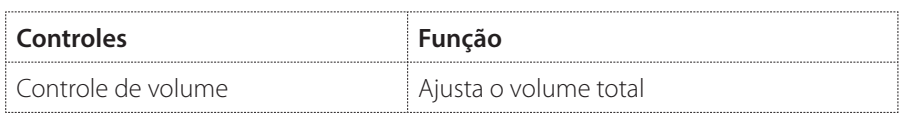

### <span id="page-8-0"></span>**Usando um plugue de 3,5 mm**

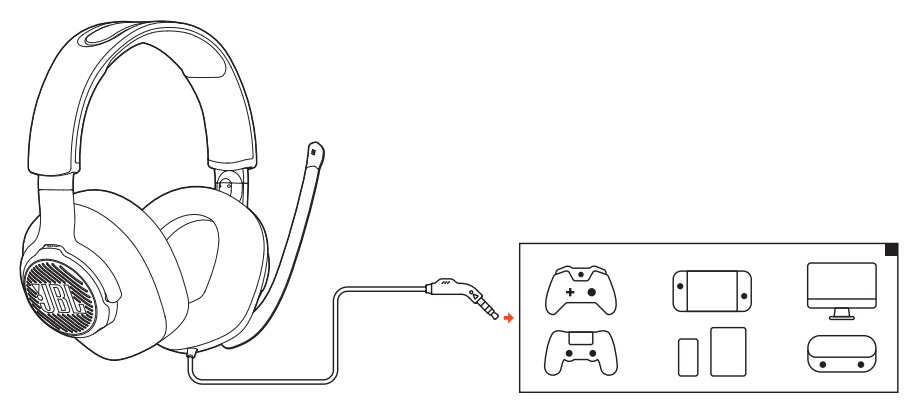

Conecte o plugue de 3,5 mm do headset na saída de fones do PC, Mac, smartphone ou console de jogos.

#### **Funções básicas**

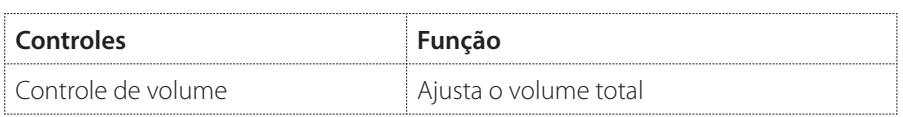

## <span id="page-9-0"></span>**Especificações do produto**

- **•** Tamanho do driver: Drivers dinâmicos de 50 mm
- **•** Resposta de frequência: 20 Hz a 20 kHz
- **•** Potência máxima de entrada: 30 mW
- **•** Sensibilidade: 100 dB SPL a 1 kHz / 1 mW
- **•** Impedância: 32 Ohms
- **•** Resposta de frequência do microfone: 100 Hz a 10 KHz
- **•** Sensibilidade do microfone: -40 dBV a 1 kHz / Pa
- **•** Padrão de captação do microfone: Direcional
- **•** Tamanho do microfone: 4 mm × 1,5 mm
- **•** Comprimento do cabo: Headset (1,2 m); adaptador de áudio USB (1,5 m)
- **•** Peso: 245 g

#### **OBSERVAÇÃO:**

**•** O aspecto físico e as especificações poderão ser modificados sem aviso prévio.

## <span id="page-10-0"></span>**Solução de problemas**

Se encontrar algum problema ao usar o produto, verifique os problemas a seguir antes de chamar a assistência técnica.

### **O headset produz pouco ou nenhum som**

- **•** Verifique se o **JBL QUANTUM300** foi selecionado como dispositivo padrão nas configurações de som de game do PC, Mac ou console.
- **•** Ajuste o volume do PC, Mac ou console de games.

#### **Conexão USB:**

- **•** Verifique se a conexão USB ou o plugue de 3,5 mm estão bem conectados.
- **•** Alguns consoles de jogos possuem portas USB incompatíveis com o JBL QUANTUM300. Isso não é um defeito.

#### **Plugue de 3,5 mm:**

**•** Verifique se a o plugue de 3,5 mm está bem conectado.

### **Meu time não consegue ouvir a minha voz**

- **•** Verifique se o **JBL QUANTUM300** foi selecionado como dispositivo padrão nas configurações de som de chat do PC, Mac ou console.
- **•** Verifique se o microfone está desligado (modo mudo).

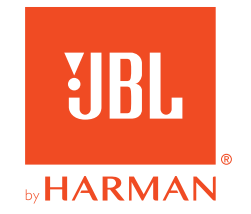